# **Configuring Test Run Custom Fields**

Xray allows Project Managers to configure fields to be filled when executing a Test

- [Custom fields](#page-0-0)
	- o [Create](#page-0-1)
	- <sup>o</sup> [Mandatory fields](#page-0-2)
	- [Type of fields Available](#page-0-3)
	- [Actions available](#page-0-4)
- [Limit of Fields](#page-1-0)
- [Impact of configuration changes on existing executions of Tests](#page-1-1)

# <span id="page-0-0"></span>Custom fields

#### <span id="page-0-1"></span>**Create**

A project manager can create custom fields to be available when executing Tests

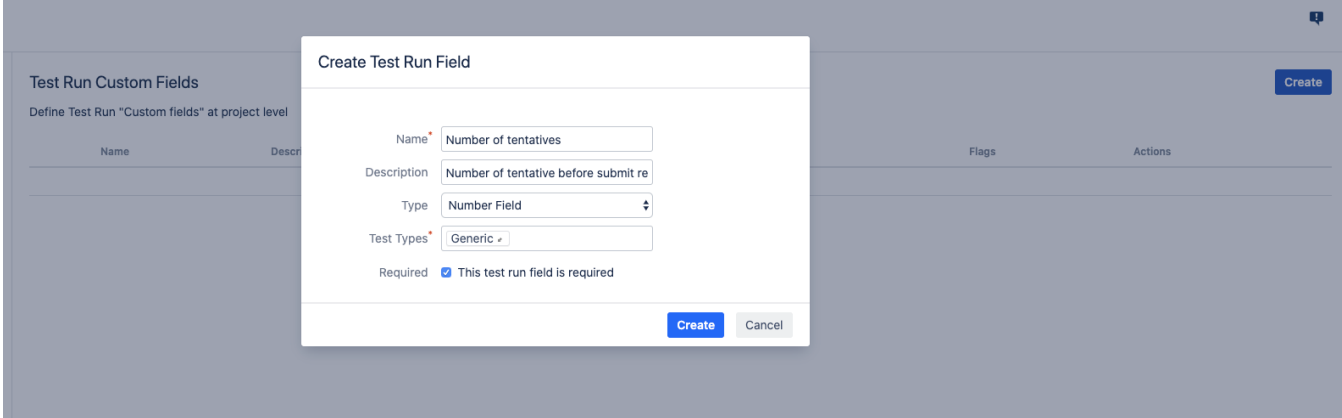

## <span id="page-0-2"></span>**Mandatory fields**

- Name: a unique name for custom field
- Test Type: Xray Test Type to be associated with the custom field. A user can configure different custom fields for different Test Types

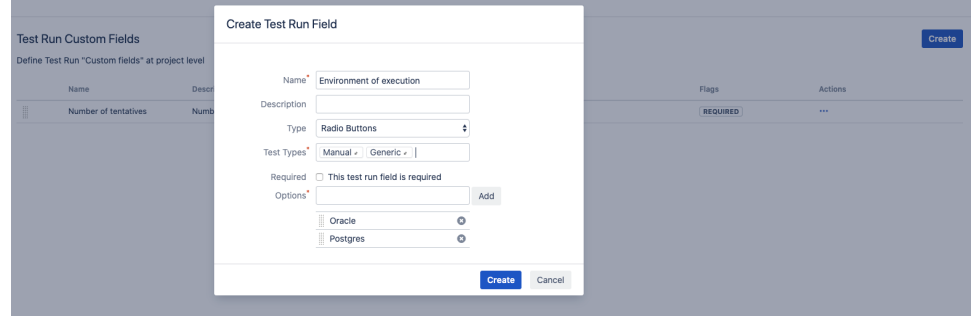

## <span id="page-0-3"></span>**Type of fields Available**

Available **step fields**:

- Toggle
- Date Picker
- Date Picker
- Number field
- Radio button
- Select lists (single choice and multi choices)
- Text field (single and multi-line)
- User Picker

#### <span id="page-0-4"></span>**Actions available**

Custom fields can be:

- edited
- set as required/optional
- deleted

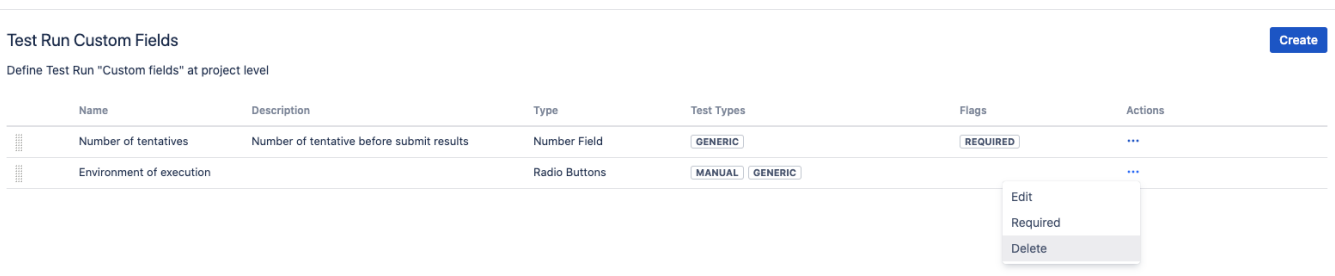

# <span id="page-1-0"></span>Limit of Fields

- From version 4.0.0 to 4.1.x Xray allows up to 3 fields for each type of Test.
- As of version 4.2.0 the maximum allowed is 12 fields for each type of Test.

## <span id="page-1-1"></span>Impact of configuration changes on existing executions of Tests

Please be aware that a change on a custom field that is being used in a Test already being executed may request an action to reset or merge the test definition: [Updating the definition of the Test after execution started](https://docs.getxray.app/display/XRAY420/Execute+Tests)